## **Konferenz mit Konferenzspinne und externen Teilnehmern**

Um mit der Konferenzspinne im Besprechungsraum eine (wiederkehrende) Konferenz mit externen Teilnehmern einzurichten, also Teilnehmern, die sich nicht im Besprechungsraum aufhalten, so geht dies mit dem Fusion-Client wie folgt:

- 1) Planen des Konferenz-Termins im Outlook
- 2) Besprechungsraum als Teilnehmer im Termin hinzufügen
- 3) Konferenz als moderierte Konferenz einrichten

Sprachkonferenz

Moderierte Konferenz

4) Moderator auswählen und zusätzlich Besprechungsraum als Moderator einplanen

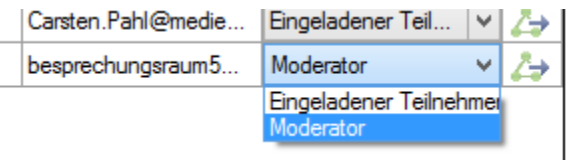

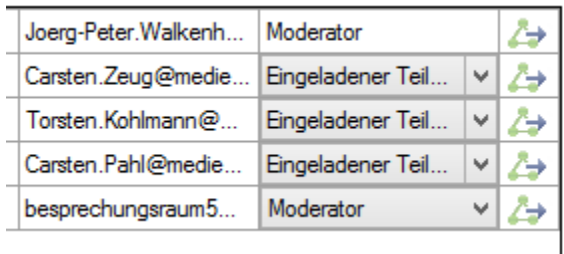

5) Besprechungsraum muss angerufen werden

7) Konferenzplanung mit OK bestätigen

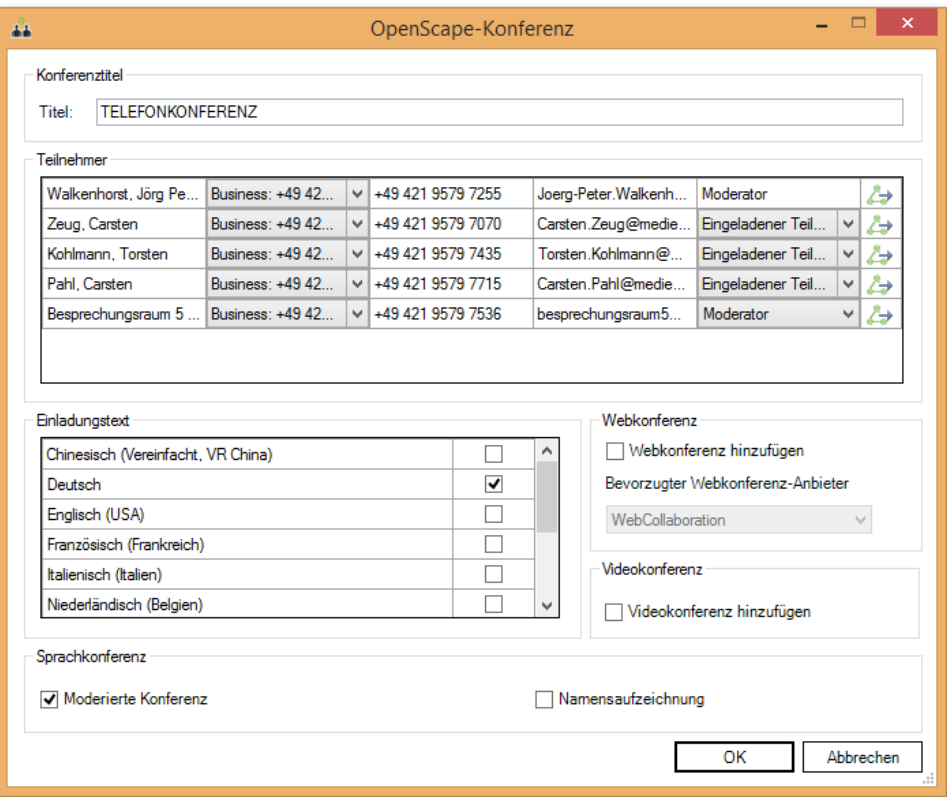

## 8) Termin versenden

Nun können die Teilnehmer der Konferenz erst miteinander sprechen, wenn im Besprechungsraum das Gespräch an der angerufenen Konferenzspinne angenommen wird und sich somit die Teilnehmer im Besprechungsraum mit der Konferenzspinne als Moderator die Konferenz aktivieren.